# **TechD**·vision

# Dokumentation Checkout Newsletter Subscription (v1.0)

# **Inhaltsverzeichnis**

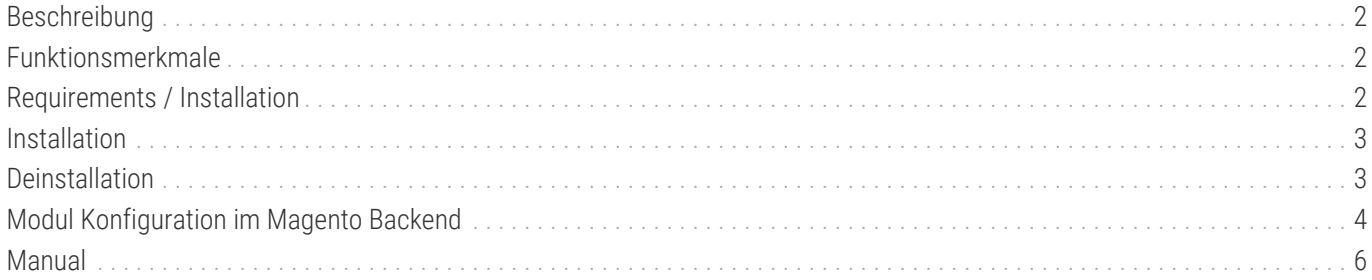

# <span id="page-2-0"></span>**Beschreibung**

**Das Modul Checkout Newsletter Subscription ermöglicht die Anmeldung zum Newsletter für Gäste und registrierte Nutzer im Checkout.**

# <span id="page-2-1"></span>**Funktionsmerkmale**

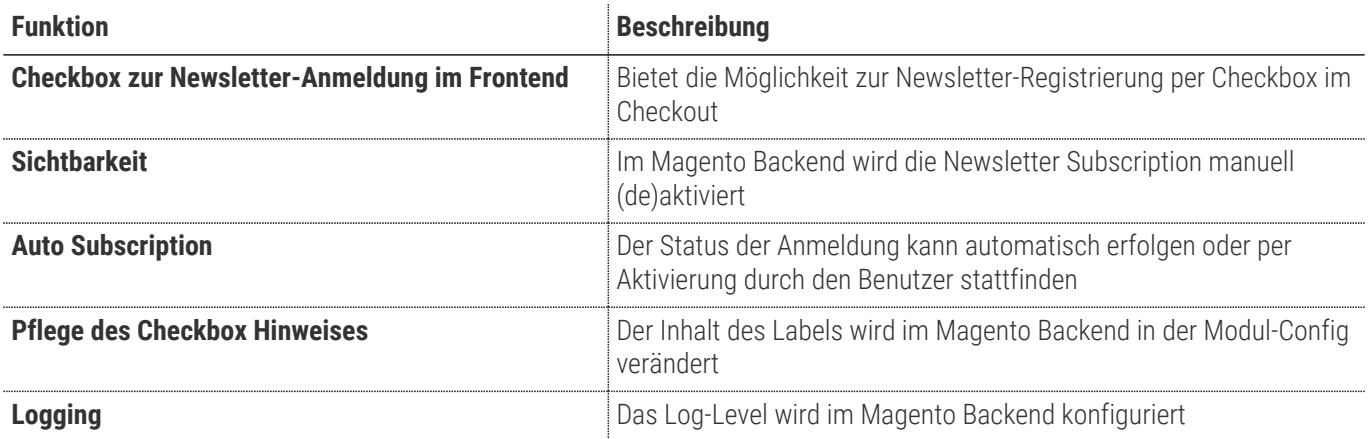

# <span id="page-2-2"></span>**Requirements / Installation**

### **Magento Version Compatibility**

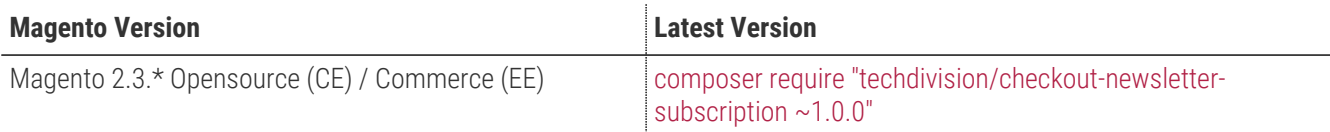

# <span id="page-3-0"></span>**Installation**

### **Installation mit Composer**

Um im TechDivision Kontext ein Modul mittels Composer zu installieren, bitte zunächst per Befehl das Repo einbinden:

composer config repositories.repo.met.tdintern.de composer https://repo.met.tdintern.de/

# **Modul Installationsbefehle**

Nach Einbindung des MET-Composer-Repository folgende Befehle zur Installation ausführen:

composer require "techdivision/checkout-newsletter-subscription ~1.0.0"

bin/magento setup:upgrade

### **Aktivieren des Moduls**

Das Modul ist bei Default nach der Installation im Magento Backend unter **TechDivision › Account / Cart / Checkout › [Checkout Newsletter Subscription**] verfügbar.

Die Modulfunktionalität ist initial *deaktiviert*.

# <span id="page-3-1"></span>**Deinstallation**

**TIP**

### **Modul Deinstallationsbefehl**

#### **Folgende Punkte sind bei einer Deinstallation eines Moduls stets zu beachten:**

- Gibt es Einträge in der Datenbank, die vor der Deinstallation zu bereinigen sind?
- Sind evtl. Media Files (Images, Videos ect.) vorhanden, die vorab bereinigt werden müssen?
- Gibt es Konfigurationspfade in der Config (DB), die entfernt werden müssen?
- Caches leeren
- Indexer neu starten wenn notwendig

# uninstall Module bin/magento module:uninstall techdivision\_checkout-newsletter-subscription

# <span id="page-4-0"></span>**Modul Konfiguration im Magento Backend**

### **Navigationspunkt TechDivision › Account / Cart / Checkout › [Checkout Newsletter Subscription]**

### **Allgemeine Modul-Optionen**

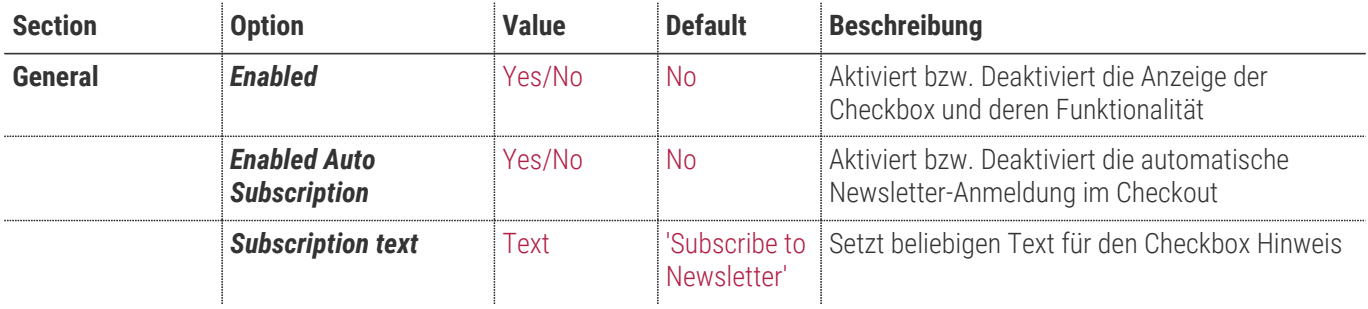

General

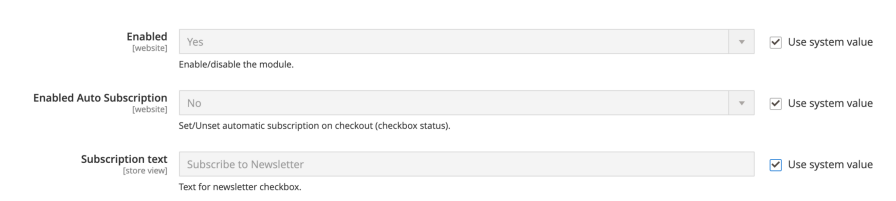

### **Weitere Optionen**

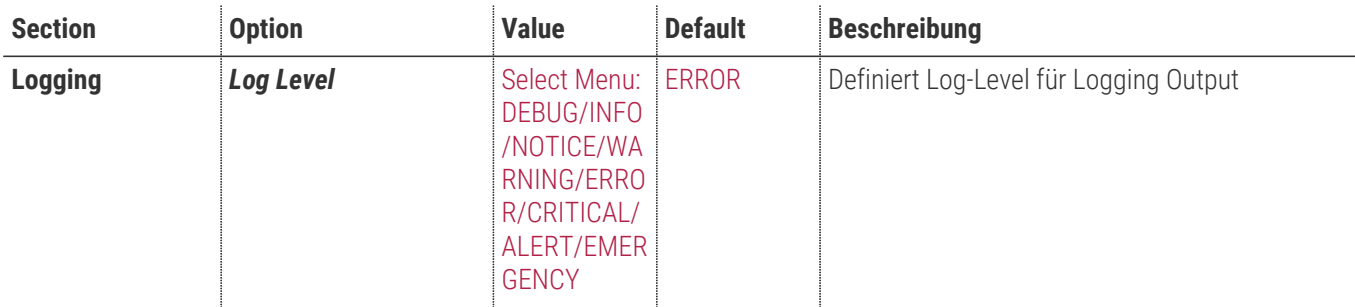

Logging

 $\begin{tabular}{|c|c|c|} \hline Log Level & \small \texttt{ERROR} \\ \hline [global] & \small \texttt{ERROR} \\ \hline \end{tabular}$  $\overline{\phantom{a}}$   $\overline{\phantom{a}}$  Use system value Defines the log-level for logging output

Um die Modul-Funktionalität seitens des Magento-Standard zu gewährleisten, sollte folgende Einstellungen noch aktiviert werden:

**HINWEIS**

Stores >> Configuration >> Customers >> Newsletter >> General Options >> [Enabled]

• Aktivierung Newsletter-Gastanmeldung (optional)

• Aktivierung Magento-Newsletter unter

 $\odot$ 

 $\odot$ 

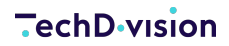

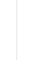

Stores >> Configuration >> Customers >> Newsletter >> Subscription Options >> Allow Guest Subscription

# <span id="page-6-0"></span>**Manual**

### **Bedienungsanleitung Modul-Funktionen**

• [Ausgabe/Anzeige Checkbox mit Label](#page-6-1)

## **Konfigurationseinstellungen des Moduls**

Wie bereits im Absatz [Konfigurationseinstellungen des Moduls](#page-4-0) beschrieben, können verschiedene Einstellungen für das Modul und die Anzeige dessen Checkbox gesetzt werden. Folgender Screenshot zeigt eine Beispielkonfiguration, welche empfehlenswert ist.

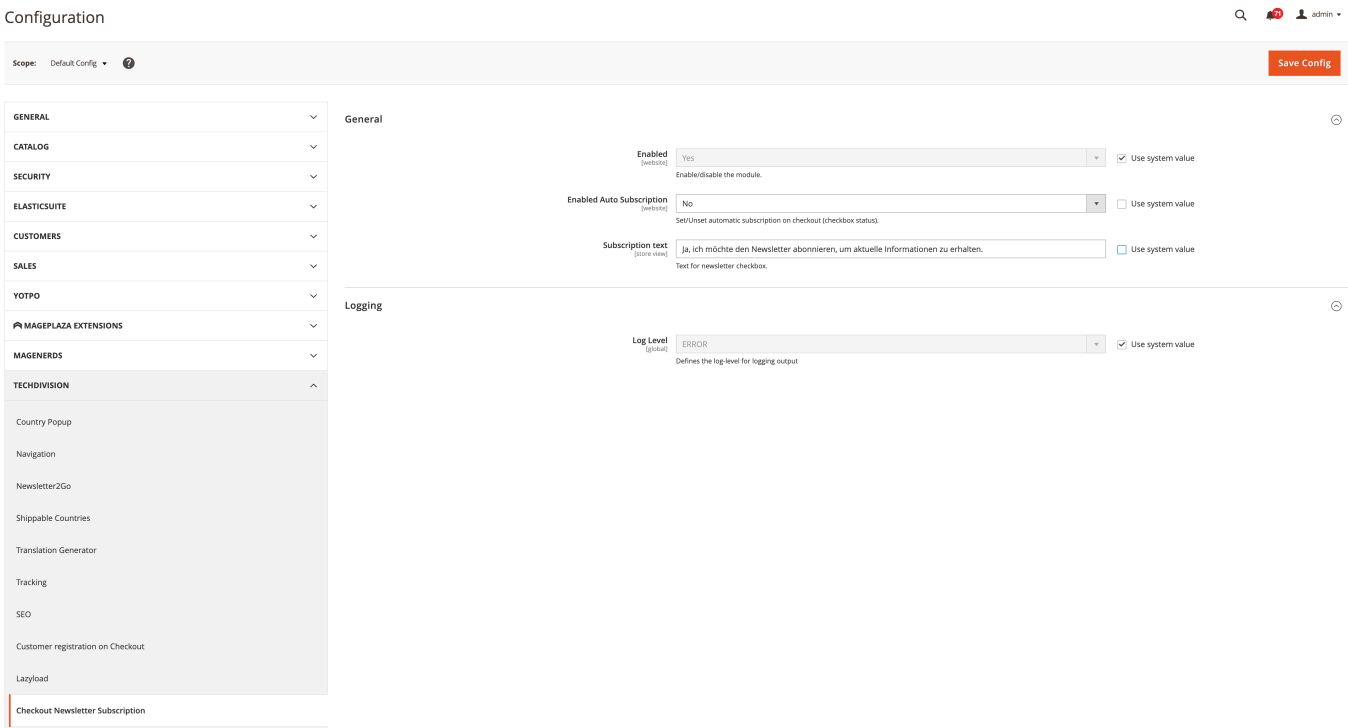

- Das Modul ist aktiviert
- Die Auto Subscription ist deaktiviert
- Der Subscription Text ist individuell gesetzt
- Das Log Level ist auf "ERROR" gesetzt

### <span id="page-6-1"></span>**Ausgabe/Anzeige Checkbox mit Label**

Im vorhergehenden Abschnitt wurde ein Konfigurationsbeispiel beschrieben. Auf Basis dieses Beispiels wird nun die Anzeige der Checkbox innerhalb eines Fallbeispiels näher erläutert.

Nun folgt ein kurzes Fallbeispiel um die Ausgabe und Funktion des zuvor konfigurierten Checkbox nachzuvollziehen.

- 1. Das Modul wurde wie zuvor beschrieben erfolgreich konfiguriert
- 2. Nun öffne ich den Shop, füge beliebige Produkte dem Warenkorb hinzu und gehe zur Kasse

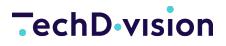

- Nach Eingabe meiner Daten und Auswahl der Versandart wechsle ich in den 2. Schritt des Checkout Prozesses
- Auswahl einer Zahlungsart
- Unterhalb meiner gewählten Zahlungsmethode ist die Checkbox inkl. konfiguriertem Label zu sehen

#### **ZAHLUNGSMETHODE**

#### **RECHNUNGSKAUF**

Gleiche Adresse für Bestellung und Versand

Herr

Max Mustermann

Spinnereiinsel 3a

83059 Kolbermoor

Deutschland

#### Bestellkommentar

Bestellkommentar

Ja, ich möchte den Newsletter abonnieren, um aktuelle Informationen zu erhalten.

Ich bin mit den AGB und der Datenschutzerklärung einverstanden und habe mich über das Widerrufsrecht informiert.

Zahlungspflichtig bestellen

◦ Mittels Aktivierung der Checkbox werde ich nach erfolgreicher Aufgabe der Bestellung zum Magento Standard Newsletter angemeldet